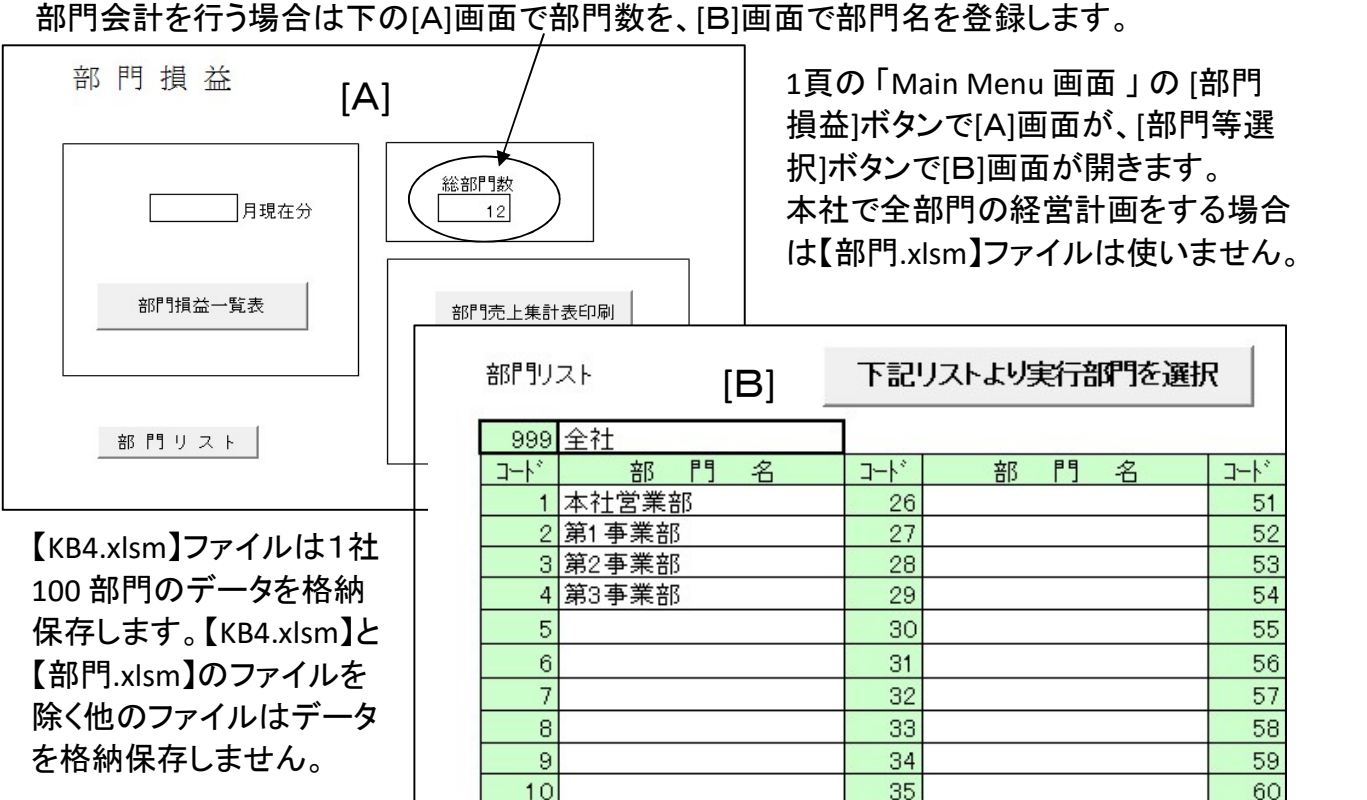

下は各部門が独自に立てた計画データを本社が収集して総合計画を立てる場合です。

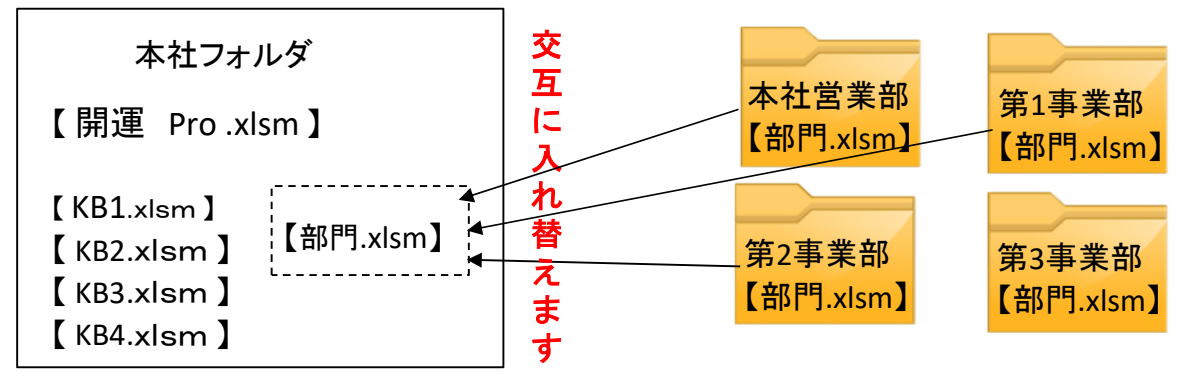

第1事業部フォルダ、第2事業部フォルダ、第3事業部フォルダ、それぞうれに各部門フォルダを 格納しておき、作業を行う都度、該当部門の部門.xlsmファイルを《本社フォルダ》に投入します。

## 会計事務所が多数の会社の会計処理をする場合は下のようになります。

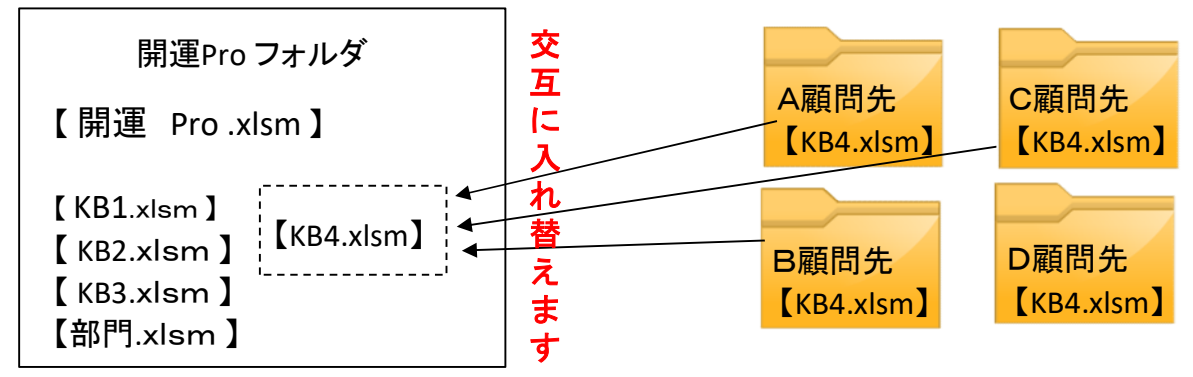

【KB4.xlsm】ファイルのコピーは自由ですから一本のソフトで何社でも処理できます。 顧問先毎に作成したフォルダから、顧問先の【KB4.xlsm】ファイルを取り出して、 《開運Proフォルダ》に入替えて作業を開始します。 誤って、上書きしない限りファイルは壊れません。

【 開運 Pro .xlsm 】ファイルのみ名前の変更ができ、他のファイルは変更できません。